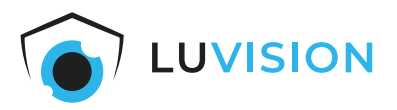

# **Bedienungsanleitung**

# **Wildkamera 4G/LTE**

**Modell: LV-G-2042Art.Nr.: 1329**

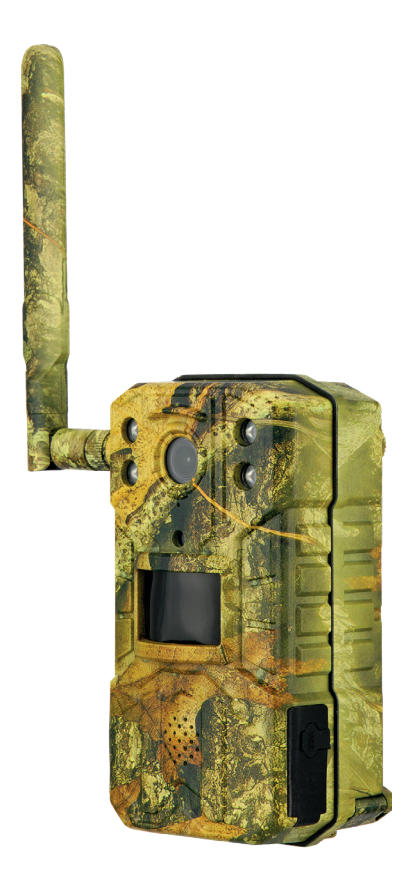

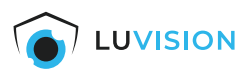

Lesen Sie diese Dokumentation, bevor Sie das Produkt in Betrieb nehmen. Beachten Sie die Sicherheitshinweise und befolgen Sie die beschriebenen Vorgehensweisen.

Heben Sie diese Dokumentation gut auf und übergeben Sie diese zusammen mit dem Produkt, wenn Sie das Produkt an andere Personen weitergeben.

#### **Hergestellt für/Herausgeber**

HaWoTEC GmbH Dammwiesenstraße 25 22045 Hamburg info@firstprice24.de WEEE-Reg.Nr.: DE 83930001

#### **Konformität**

Dieses Produkt entspricht den folgenden Europäischen Richtlinien:

- RoHS-Richtlinie 2011/65/EU
- Funkanlagenrichtlinie (RED) 2014/53/EU
- EMV-Richtlinie 2014/30/EU

#### **Entsorgung von Altgeräten**

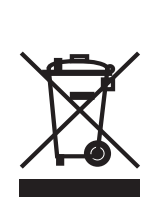

Befindet sich die nebenstehende Abbildung (durchgestrichene Mülltonne auf Rädern) auf dem Produkt, gilt die Europäische Richtlinie 2002/96/EG. Diese Produkte dürfen nicht mit dem normalen Hausmüll entsorgt werden. Informieren Sie sich über die örtlichen Regelungen zur getrennten Sammlung elektrischer und elektronischer Gerätschaften.

Richten Sie sich nach den örtlichen Regelungen und entsorgen Sie Altgeräte nicht über den Hausmüll. Durch die regelkonforme Entsorgung der Altgeräte werden Umwelt und die Gesundheit ihrer Mitmenschen vor möglichen negativen Konsequenzen geschützt. Materialrecycling hilft, den Verbrauch von Rohstoffen zu verringern.

#### **Marken und Warenzeichen**

Sämtliche Marken, eingetragene Warenzeichen und Produktnamen sind Eigentum des jeweiligen Inhabers.

- LUVISION ist eine eingetragene Marke der HaWoTEC GmbH.
- iOS ist ein eingetragenes Warenzeichen der Apple Inc. in den Vereinigten Staaten von Amerika und in anderen Ländern.
- Android™ ist ein eingetragenes Warenzeichen der Google Inc. in den Vereinigten Staaten von Amerika und in anderen Ländern.

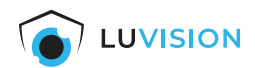

# Inhaltsverzeichnis

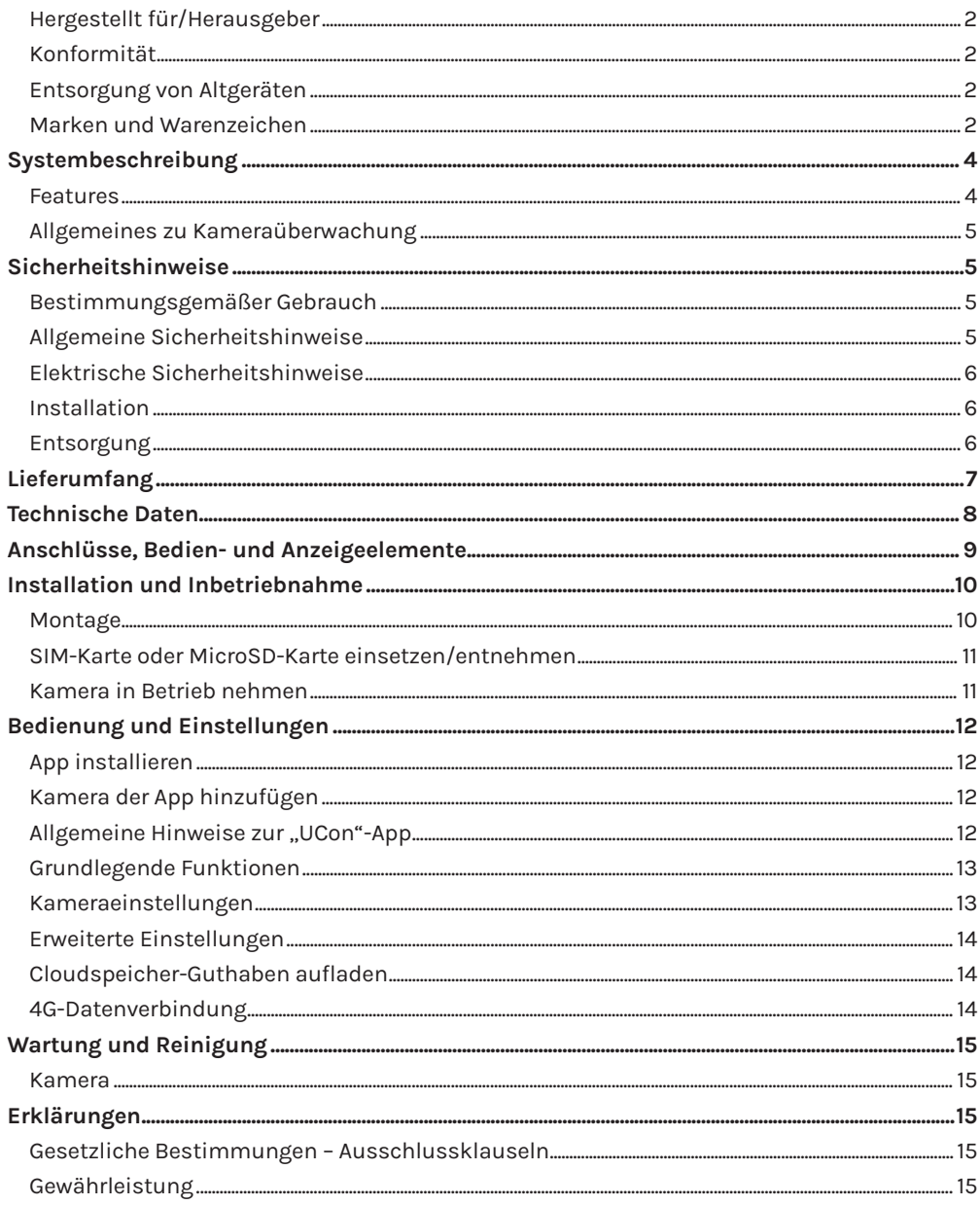

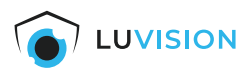

# **Systembeschreibung**

Ob Naturfreund oder Gartenlaubenbesitzer, mit dieser Wildkamera überwachen Sie im Handumdrehen bei Tag und Nacht. Durch die einfache Montage per Gurt oder Spezialschraube, ist die Kamera nicht nur im Handumdrehen montiert sondern auch eingerichtet.

SIM-Karte einlegen, die kostenlose UCon-App auf das Smartphone laden und einfach per QR-Code koppeln. Ist die Kamera einmal gekoppelt, kann diese natürlich auch unbegrenzt mit Ihren Freunden und Familie geteilt werden.

Die eingebauten IR-LEDs leuchtet einen Umkreis von bis zu 20 m aus und ermöglichen damit einen großen Einsatzradius, auch bei Nacht.

Um Ihr Datenvolumen zu schonen, ist die Empfindlichkeit des PIR-Sensors in 3 Stufen einstellbar oder kann auch ganz deaktiviert werden.

Durch den eingebauten Lautsprecher und Mikrofon ist eine 2-Wege-Kommunikation möglich. So können Sie nicht nur Geräusche aufnehmen, sondern auch mit Ihrem Gegenüber kommunizieren.

#### **Features**

- Ingenic T31Z Chip, Auflösung 2.560 × 1.440
- LiteOS-Betriebssystem sorgt für schnelles Einschalten über PIR-Sensor oder Smartphone-App
- Eingebauter Highfidelity-Lautsprecher und High-Definition-Mikrofon, unterstützt Zwei-Wege-Sprechverbindung, mit Echounterdrückung
- Ausgestattet mit leistungsstarker 850 nm Infrarotlampe und Weißlichtlampe, für eine effektive Reichweite bis zu 20 Meter
- Eingebautes 4 MP, 3,6 mm High-Definition-Objektiv mit einem Betrachtungswinkel von 90 Grad
- 3 Eingebaute 18650 Lithium-Batterien mit hoher Kapazität
- Micro SD-Kartensteckplatz, unterstützt bis zu 64 GB Speicherkarte
- Kein Kabel erforderlich, integrierte Lithium-Batterie-Stromversorgung
- Kann ohne Netzwerkumgebung verwendet werden dank des eingebauten 4G-Modul
- PIR-Sensor für die Bewegungserkennung mit optionaler, automatischer Lichteinschaltung
- Unterstützt Online-Push und PIR-Erkennung
- Unterstützt Cloud-Aufnahme, Cloud on-demand, Gerätefreigabe (unbegrenzte Freigaben)

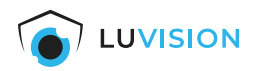

## **Allgemeines zu Kameraüberwachung**

Öffentliche Bereiche wie die Straße vor der Eingangstür und Nachbargrundstücke dürfen nicht per Kamera überwacht werden. Dieses Recht ist Bestandteil des allgemeinen Persönlichkeitsrechts, das grundgesetzlich geschützt ist. Bitte erkundigen Sie sich ausreichend über die geltenden Regeln für die Überwachung von privaten Grundstücken.

# **Sicherheitshinweise**

#### **Bestimmungsgemäßer Gebrauch**

Dieses ist ein Gerät der Informationstechnik. Es darf nur zu privaten und nicht zu industriellen oder kommerziellen Zwecken verwendet werden.

Das vorliegende Gerät ist nicht für die Verwendung in medizinischen, lebensrettenden oder lebenserhaltenden Anwendungen vorgesehen. Es lässt sich für Heim-, Büro- oder Kleingewerbeanwendungen einsetzen.

Das Gerät darf nicht in tropischen Klimaregionen genutzt werden. Es dürfen nur Anschlusskabel und externe Geräte verwendet werden, die sicherheitstechnisch und hinsichtlich elektromagnetischer Verträglichkeit und Abschirmqualität dem vorliegenden Gerät entsprechen.

Dieses Gerät erfüllt alle im Zusammenhang mit der CE-Konformität relevanten Normen und Standards. Bei einer nicht mit dem Hersteller abgestimmten Änderung des Geräts ist die Einhaltung dieser Normen nicht mehr gewährleistet.

Wenn Sie das Gerät nicht innerhalb der Bundesrepublik Deutschland benutzen, müssen Sie die Landesvorschriften bzw. Gesetze des Einsatzlandes beachten.

#### **Allgemeine Sicherheitshinweise**

Bitte befolgen Sie die Anweisungen und Warnhinweise. Bei Nichtbeachtung kann dies zu schwerwiegenden Schäden und/oder Verletzungen, einschließlich des Todes von Menschen führen. Befolgen Sie unbedingt alle anwendungsbezogenen Verkehrs- und

Motorvorschriften, die sich auf dieses Produkt beziehen. Bei nicht sachgemäßer Installation erlischt die Herstellergarantie.

**i** Berühren Sie keine Sensormodule mit den Fingern. Wenn eine Reinigung erforderlich ist, verwenden Sie ein sauberes Tuch mit etwas Ethanol und wischen Sie es vorsichtig ab. Wenn die Kamera längere Zeit nicht benutzt wird, ziehen Sie den Objektivdeckel an, um den Sensor vor Verschmutzung zu schützen.

**i** Richten Sie das Kameraobjektiv nicht auf starkes Licht, wie z. B. auf eine Sonnen- oder Glühlampe. Das starke Licht kann defekte an der Kamera verursachen.

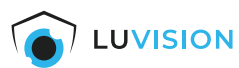

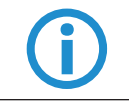

**ible Der Sensor kann durch einen Laserstrahl ausgebrannt werden. Wenn ein<br>Lasergerät verwendet wird, stellen Sie sicher, dass die Oberfläche des Sei<br>nicht dem Laserstrahl ausgesetzt ist.** Lasergerät verwendet wird, stellen Sie sicher, dass die Oberfläche des Sensors nicht dem Laserstrahl ausgesetzt ist.

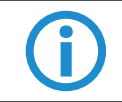

**ibl** Stellen Sie die Kamera nicht in extrem heiße, kalte (die Betriebstemperatur<br>sollte zwischen -20 °C und +60 °C liegen), staubige oder feuchte Umgebung<br>auf und setzen Sie sie nicht hohen elektromagnetischen Strahlungen sollte zwischen -20 °C und +60 °C liegen), staubige oder feuchte Umgebung auf und setzen Sie sie nicht hohen elektromagnetischen Strahlungen aus.

# **Elektrische Sicherheitshinweise**

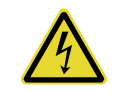

Bitte verwenden Sie empfohlene Kabelsätze (Netzkabel), mit den angegebenen Spezifikationen.

## **Installation**

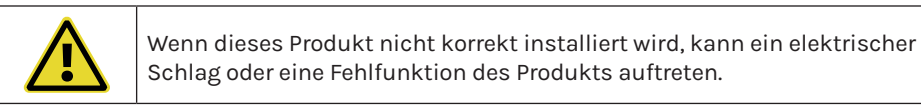

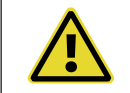

Verwenden Sie dieses Produkt mit den angegebenen technischen Daten. Anderenfalls kann ein elektronischer Schock oder eine Fehlfunktion des Produkts auftreten

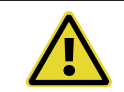

**!** Stellen Sie sicher, dass das Produkt vor Gebrauch fest installiert ist.

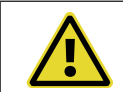

**!** Wenn Rauch oder ein brennender Geruch festgestellt wird, trennen Sie das System sofort.

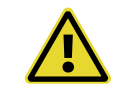

Wenn das Netzkabel ein Metallgehäuse berührt, das Kabel mit einem Reibungsband abdecken. Eine unterbrochene oder beschädigte Leitung kann einen Kurzschluss verursachen. Es besteht Brandgefahr.

#### **Entsorgung**

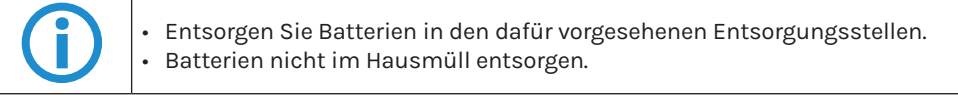

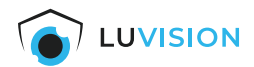

# **Lieferumfang**

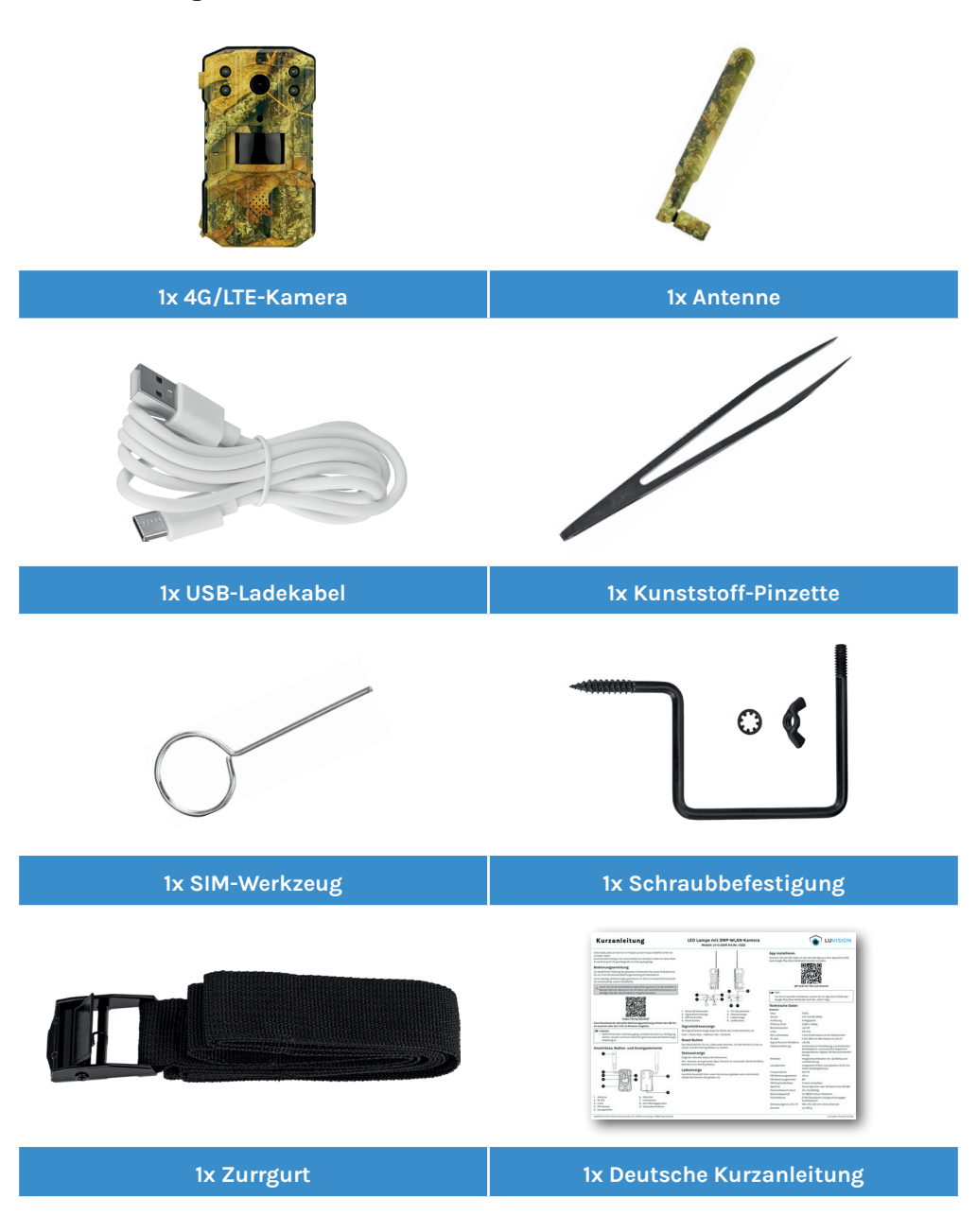

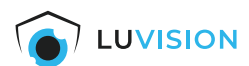

# **Technische Daten**

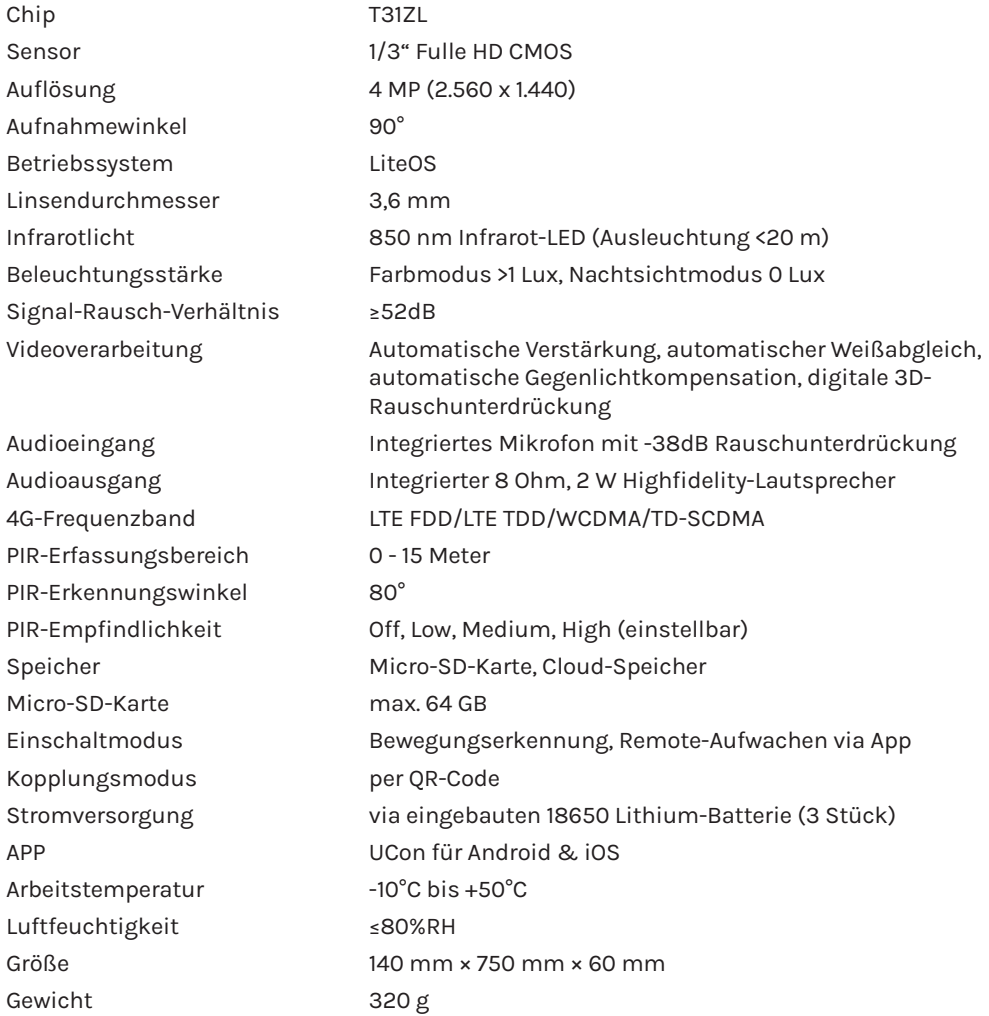

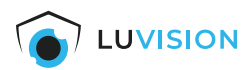

# **Anschlüsse, Bedien- und Anzeigeelemente**

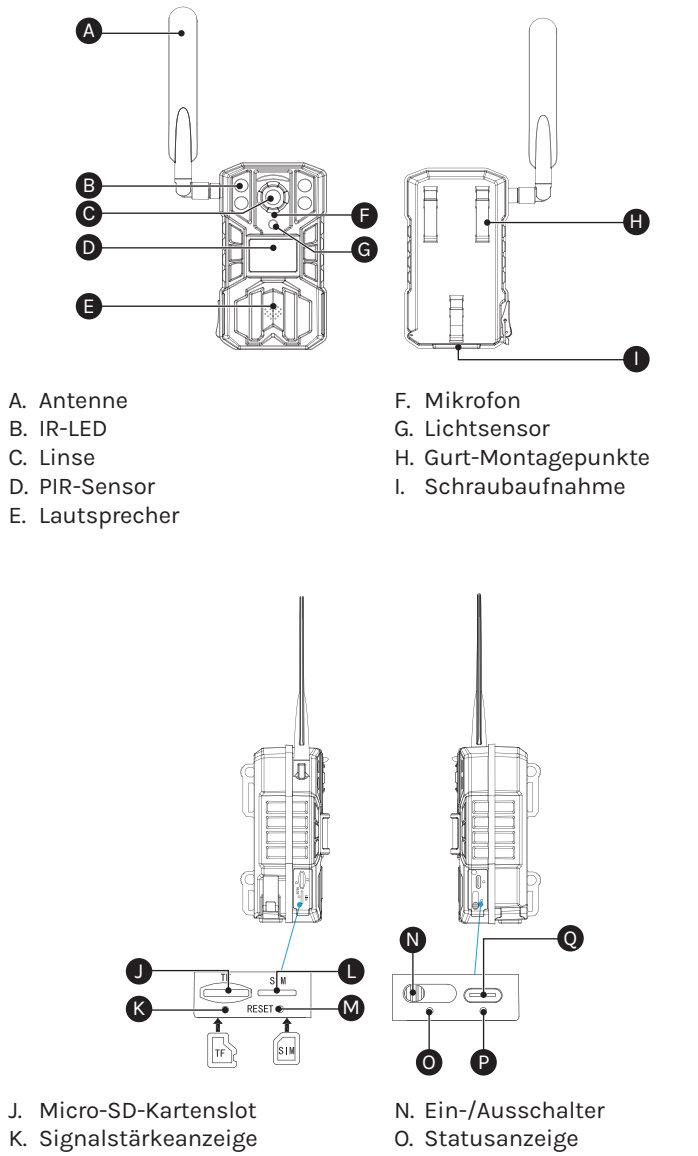

- L. SIM-Kartenslot
- M. Reset-Button
- P. Ladeanzeige
- Q. Ladebuchse

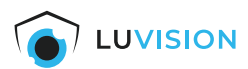

# **Installation und Inbetriebnahme**

#### **Montage**

1. Den beigelegten Zurrgurt durch die beiden Ösen (1) z.B. an einem Baum montieren.

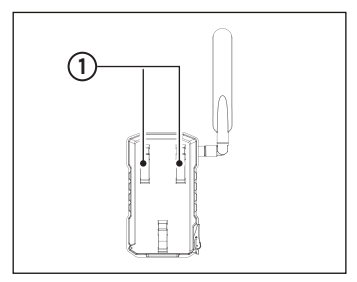

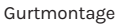

2. Den Schraubhaken (2) z.B. in einen Holzstamm einschrauben. Die Flügelmutter und Scheibe (3) aufsetzen und in der Schraubaufnahme auf der Unterseite der Kamera befestigen.

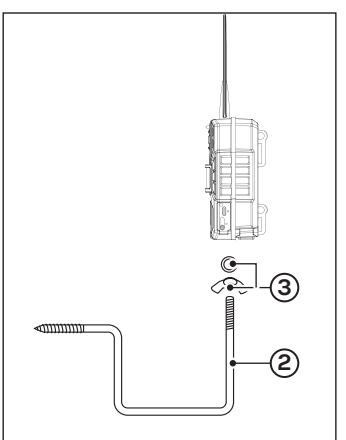

Montage mit Schraubhaken

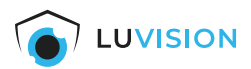

#### **SIM-Karte oder MicroSD-Karte einsetzen/entnehmen**

- 1. Die linke Abdeckung öffnen.
- 2. Eine SIM-Karte (1) oder MicroSD-Karte (2) in den entsprechenden Kartenslot einschieben.
- 3. Zum Entnehmen der Karte diese in Richtung Einschub drücken und los lassen. Die Karte springt dadurch aus ihrer Arretierung und kann herausgenommen werden.

## $\underline{\hat{\textbf{r}}}$  achtung

- Die SIM darf nicht per PIN gesperrt sein.
- Achten Sie auf die korrekte Ausrichtung der Karte.

#### **F** HINWEIS:

• Die Abdeckung (1) wieder richtig verschließen, um Wassereintritt in die Kamera zu verhindern.

#### **Kamera in Betrieb nehmen**

- 1. Die rechte Abdeckung öffnen und die Kamera mit dem Schalter (3) einschalten.
- Linke Position: Kamera aus
- Mittlere Position: Bild-Modus ein
- Rechte Position: Video-Modus ein

#### $\underline{\textbf{!`}}$  ACHTUNG

- Die Kamera vor Erstinbetriebnahme vollständig mit einem geeigneten Netzteil aufladen.
- Netzteil: 5V DC, min. 500 mA

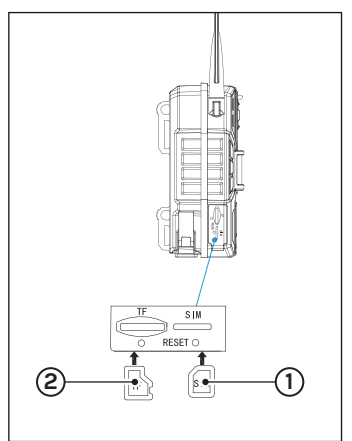

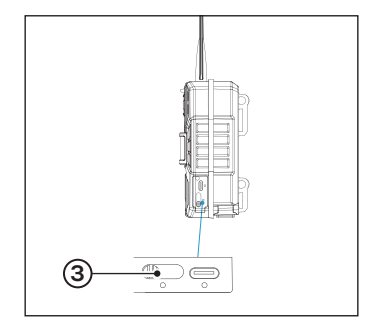

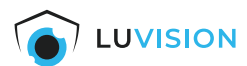

# **Bedienung und Einstellungen**

# **App installieren**

Scannen Sie den QR-Code um die aktuelle App aus dem App Store (iOS) oder Google Play Store (Android) herunter zu laden.

#### *TIPP:*

Für eine manuelle Installation suchen Sie im App Store (iOS) oder Google Play Store (Android) nach der "UCon"-App.

## $\underline{\textbf{!`}}$  achtung

• Kompatibel ab iOS 11.0 und Android 5.0.

Starten Sie die UCon-APP und schließen Sie die Registrierung ab.

## **Kamera der App hinzufügen**

- 1. Die Kamera einschalten und die App "UCon" starten.
- 2. Auf dem Startbildschirm "Gerät hinzufügen" wählen.
- "4G-Geräte installieren" wählen und den Anweisungen in der App folgen.

#### **F** HINWEIS:

• Der Aufkleber mit dem QR-Code zum Verbinden der Kamera, befindet sich auf der Rückseite der Kamera.

## **Allgemeine Hinweise zur "UCon"-App**

#### **F** HINWEIS:

- Die UCon-App wird ständig weiterentwickelt und Funktion erweitert, eingefügt oder auch entfernt.
- Manche Funktionen können auch Länderspezifisch nicht oder noch nicht zur Verfügung stehen.
- Bitte beachten Sie daher immer die aktuelle Version der UCon-App.

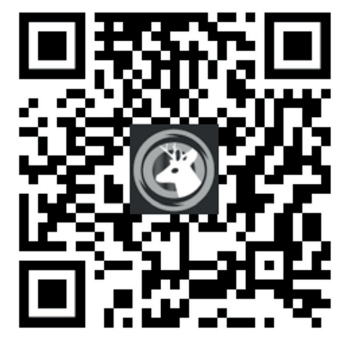

QR-Code für iOS und Android

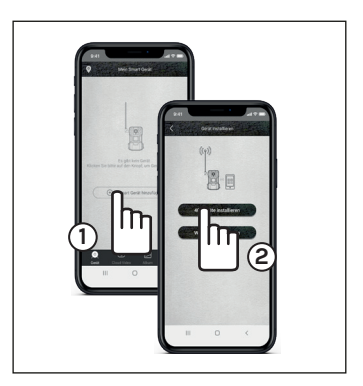

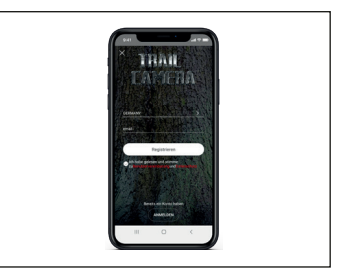

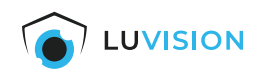

#### **Grundlegende Funktionen**

- **(1) Standort:** Wählen Sie Ihre Gruppe oder Standort
- **(2) Kamera**: Drücken um die Kameravorschau zu öffnen
- **(3) Smart Gerät hinzufügen**: Fügen Sie weitere Geräte zur App hinzu
- **(4) Cloud-Video**: Zeigt die in der Cloud gespeicherten Aufnahmen an
- **(5) Gerät**: Zeigt die Geräteauswahl an (aktueller Bildschirm)
- **(6) Erw. Einstellungen**: Öffnet die Erweiterten Einstellungen der App
- **(7) Album**: Zeigt die lokal gespeicherte Aufnahmen an
- **(8) Kameraeinstellungen**: Teilen der Kamera, Cloud Speicher verwalten, Gerät löschen
- **(9) Push-Benachrichtigung ein-/ausschalten**

#### **Kameraeinstellungen**

- 1. Die Kameravorschau auswählen.
- 2. Auf das Zahnrad (10) drücken um die Kameraeinstellungen zu öffnen.

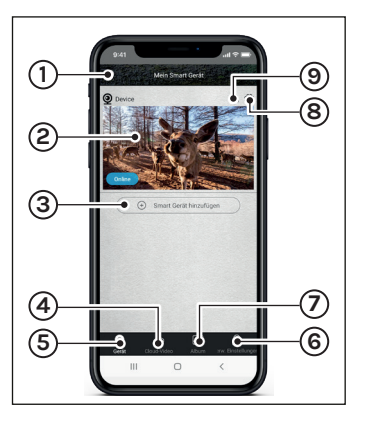

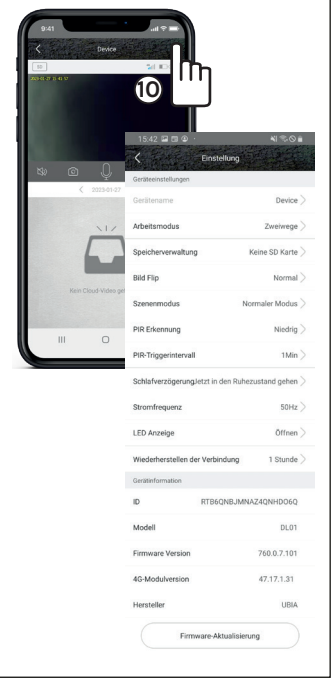

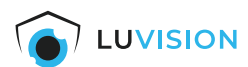

#### **Erweiterte Einstellungen**

Die Erweiterten Einstellungen (1) wählen.

- **A. Mein Account (2):** Name und Passwort ändern
- **B. Cloud-Service:** Cloudspeicher verwalten und kaufen
- **C. Meine Freunde:** Freunde-Liste bearbeiten
- **D. Allgemeine Einstellungen:** Ton- und Bildeinstellungen bearbeiten
- **E. Anmeldungen:** Push-Nachrichten konfigurieren
- **F. FAQ:** Öffnet die Hilfeseite
- **G. Anwendungsassistenten erneut anzeigen:** Startet die Einführung erneut
- **H. Netzwerk-Diagnose:** Zeigt die Signalstärke an
- **I. Über:** Zeigt die Version der App

## **Cloudspeicher-Guthaben aufladen**

- 1. Die Erweiterten Einstellungen (3) wählen.
- 2. Den Cloud-Service (4) wählen und das gewünschte Paket kaufen.

#### **F** HINWEIS:

• Der Cloud-Service kann erst gekauft werden, nachdem eine Kamera verbunden wurde.

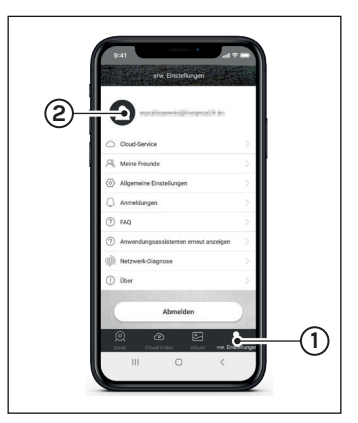

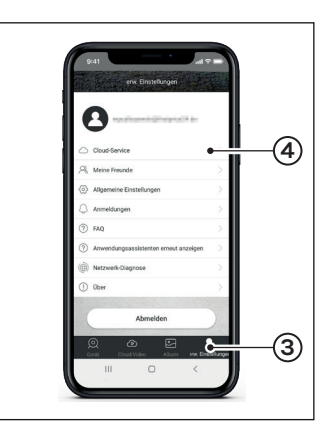

#### **4G-Datenverbindung**

Um den Datenverkehr gering zu halten, empfehlen wir die Datenspeicherung auf einer SD-Karte und deaktivieren des ganztägigen Aufzeichenmodus.

Sie haben im Folgenden jedoch auch die Möglichkeit Ihre persönlichen Einstellungen vorzunehmen und die Überwachung Ihren Bedürfnissen anzupassen.

#### **F** HINWEIS:

• Bei der Verwendung des Cloud-Speichers im Bewegungserkennungsmodus werden zusätzlich ca. 1–1,2 GB/Tag und bei einer Ganztagesaufzeichnung ca. 6 GB/Tag verbraucht!

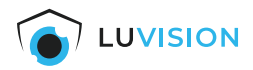

# **Wartung und Reinigung**

#### **Kamera**

Sollte die Linsenabdeckung der Kamera verschmutzt sein, reinigen Sie diese mit Wasser und einem sauberen Tuch. Verwenden Sie keine Lösungsmittel, ätzende oder gasförmige Reinigungsmittel. Es darf keine Feuchtigkeit in das Gerät eindringen.

Bei starken Verschmutzungen verwenden Sie ausschließlich milden Reiniger, um die Linsenabdeckung zu reinigen.

Trocknen Sie die Linsenabdeckung mit einem trockenen, fusselfreiem Tuch ab.

# **Erklärungen**

#### **Gesetzliche Bestimmungen – Ausschlussklauseln**

Installation und der Einsatz eines Funk-Gerätes darf nur in Übereinstimmung mit den Anweisungen, die in dieser Benutzerdokumentation enthalten sind, erfolgen.

Alle an diesem Gerät vorgenommenen Änderungen oder Modifikationen, die nicht ausdrücklich vom Hersteller genehmigt sind, können die Berechtigung des Benutzers für den Betrieb des Gerätes außer Kraft setzen. Der Hersteller haftet nicht für Funkstörungen beim Radio- und Fernsehempfang, die auf nicht autorisierte Veränderungen des Gerätes bzw. den Austausch oder die Anbringung von Kabeln und Zubehör zurückzuführen sind, wenn diese nicht den Herstellerempfehlungen entsprechen. Es liegt in der Verantwortung des Benutzers, alle auftretenden Störungen zu beheben, die aus den genannten nicht autorisierten Veränderungen, dem Austausch oder der Anbringung von Bauteilen resultieren. Der Hersteller sowie dessen autorisierte Fach- und Großhändler sind nicht haftbar für Schäden oder Verstöße gegen gesetzliche Verordnungen, die sich aus der Verletzung dieser Richtlinien ergeben.

#### **Gewährleistung**

Die Gewährleistung erfolgt nach den gesetzlichen Bestimmungen. Die Verjährungsfrist für Gesetzliche Mängelansprüche beträgt zwei Jahre. Sie beginnt mit dem Datum der Ablieferung, also der Entgegennahme durch den Kunden. Im Falle eines Mangels der Ware hat der Kunde das Recht auf Nacherfüllung. Ist der Kunde Verbraucher, kann er zwischen der Beseitigung des Mangels oder der Lieferung einer mangelfreien Sache wählen. Wir können die gewählte Art der Nacherfüllung verweigern, wenn sie nur mit unverhältnismäßigen Kosten möglich ist und die andere Art der Nacherfüllung ohne erhebliche Nachteile für den Verbraucher ist. Ist der Kunde Unternehmer, obliegt uns die Wahl zwischen Beseitigung des Mangels oder Lieferung einer mangelfreien Sache. Bei Vorliegen der gesetzlichen Voraussetzungen hat der Kunde zudem die gesetzlichen Rechte auf Minderung oder Rücktritt sowie auf Schadensersatz. Eine von einem Hersteller unserer Ware gegebenenfalls zugesagte Herstellergarantie besteht daneben unverändert fort.

#### **HaWoTEC GmbH**

Dammwiesenstraße 25 22045 Hamburg +49 (40) 413 48 752  $\boxtimes$  info@firstprice24.de www.firstprice24.de

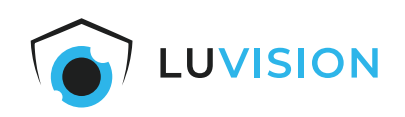

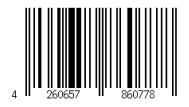